# その他の基本操作

自分の電話番号を確認する

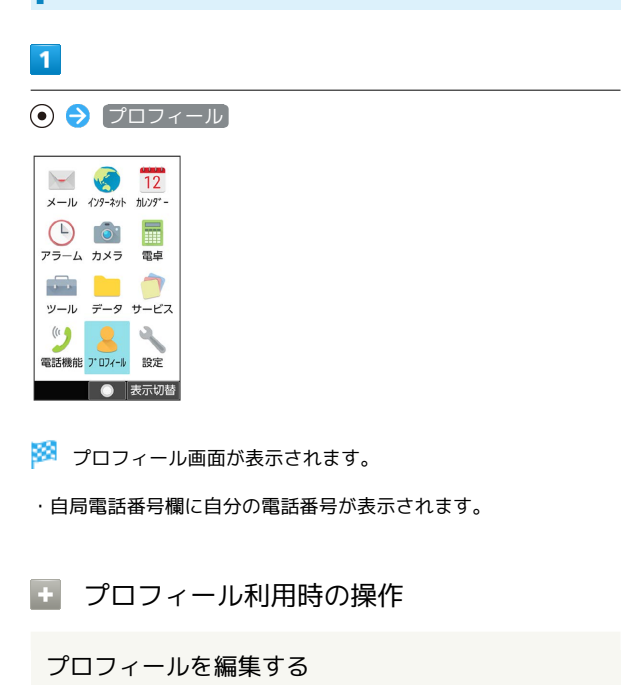

プロフィール画面で ◎ (編集) ● 編集する項目を選択 ● ⊙ ● 内容を編集 ● ◎ (保存)

・項目を削除するときは、項目を選択● 図 (項目削除)● はい と操作します。 項目によっては、削除できないものもあります。

#### プロフィールを送信する

プロフィール画面で ◎ (メニュー) → 送信 → 赤外線 送信 / Bluetooth送信 / メール添付 → 画面に従って 操作

登録済みの電話番号に特番を付加して発信する

プロフィール画面で ◎ (メニュー) → 特番付加発信  $\bigodot$  付加する番号などを選択 $\bigodot$   $\bigodot$   $\bigodot$   $\bigodot$ 

### 登録した内容を削除する

プロフィール画面で 2 (メニュー) ● 削除 ● (はい) ・あらかじめ登録されている内容は削除されません。

## スクリーンショットを撮る

**[お]と II]を同時に長押しすると、表示されている画面のスク** リーンショットを撮ることができます。

#### ・一部、利用できない機能もあります。

・撮ったスクリーンショットはデータフォルダの 画像 などから確 認できます。